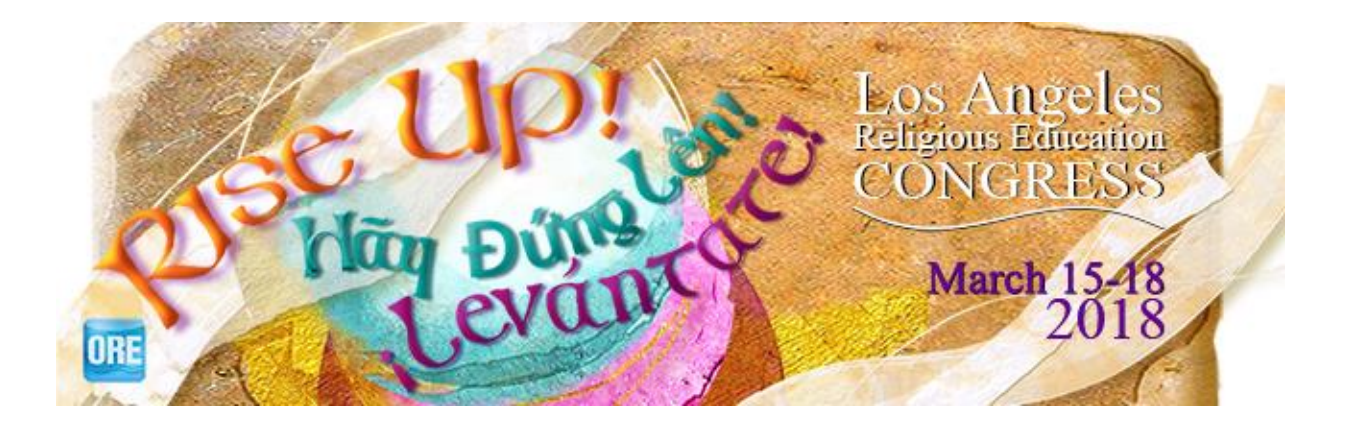

**Downloading the App Is Easy! Here are 3 easy ways that you can get the 2018 Los Angeles Religious Education Congress Mobile App.**

**1. Search:** The Apple App Store or Google Play Store for "Religious Education Congress" or you can click on the following images below:

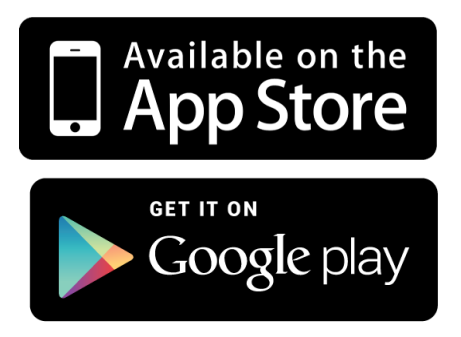

**2. Scan**: Scan the QR Code below and select the compatible device download.

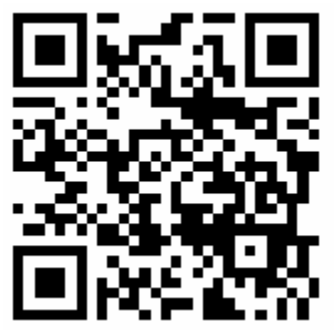

**3. Browse:** For all other device types (including Windows, and all other web‐ enabled devices):

While on your smartphone, point your mobile browser to https://recongress.quickmobile.center/#/ to be directed to the mobile web version.

**Once you have downloaded and launched the app you can follow these steps to ensure installation of both RECongress and Youth Day 2018 apps:** 

1. At the home screen, click the blue "Plus" button on the Congress app:

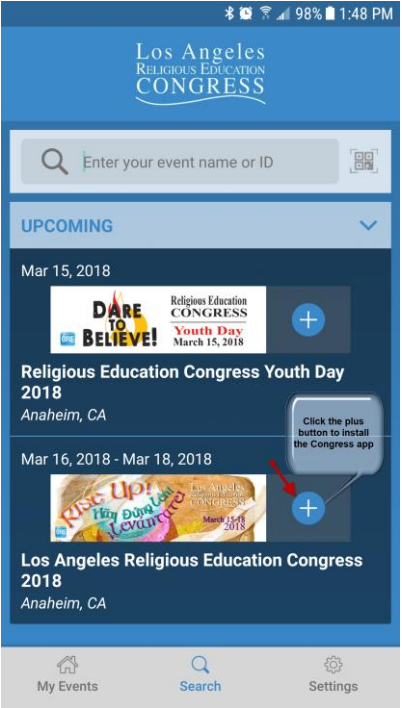

2. Once Congress is installed, click on the "Search" button at the bottom:

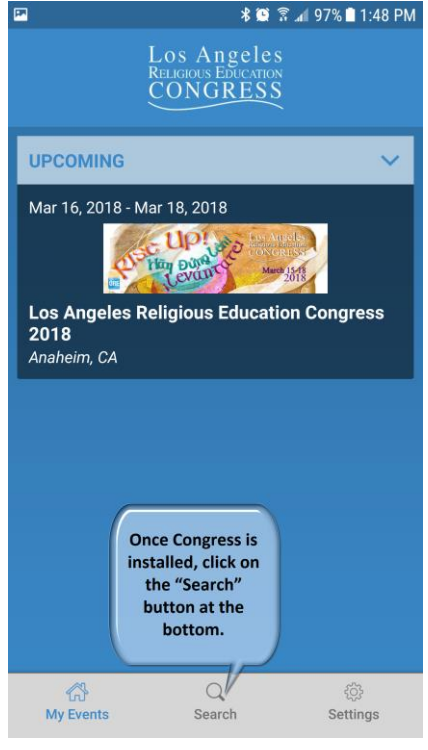

3. Click on the blue "Plus" button to now install Youth Day 2018:

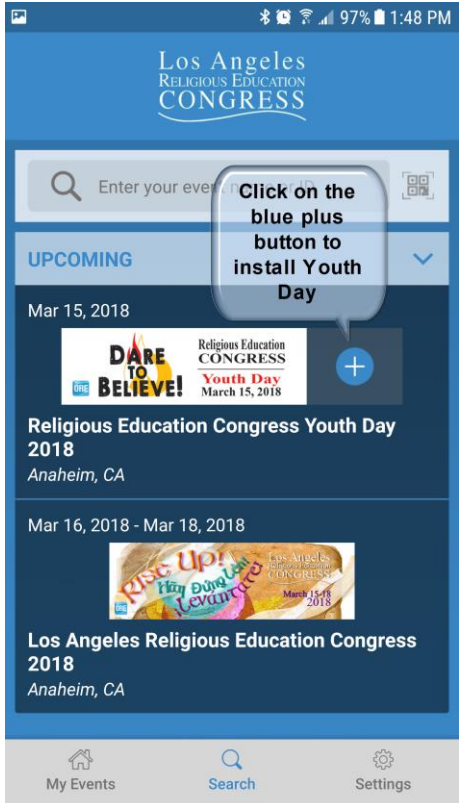

4. Once both apps are installed you can click on "My Events" and select the app you would like to launch:

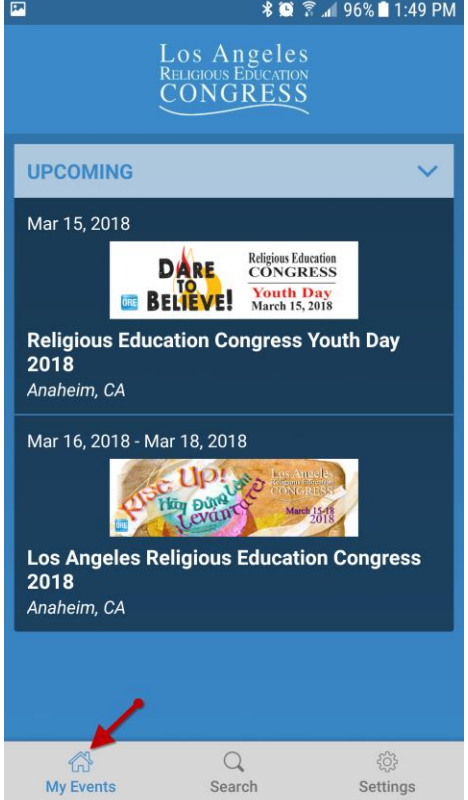

5. Once you are in one of the apps, you can toggle between apps by sliding out the menu and clicking the home button:<br> **APS 296% 1:50 PM** 

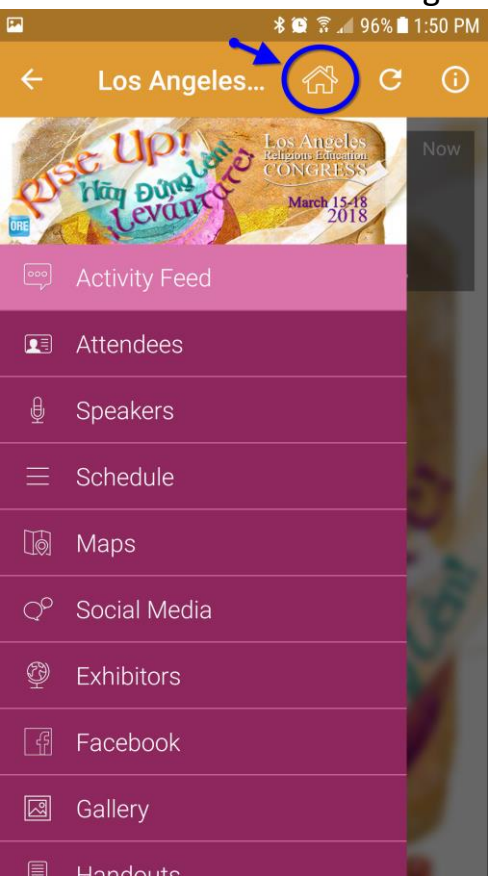

Should you have any questions, please contact pdipalma@showcare.com